# Analyse der Callbridge- und XMPP-Verbindungssignalisierung auf dem CMS J.

### Inhalt

**Einführung Voraussetzungen** Anforderungen Verwendete Komponenten Hintergrundinformationen **Signalfluss Erläuterung** 

## Einführung

In diesem Dokument wird beschrieben, wie die XMPP-Komponenten (Callbridge and Extensible Messaging and Presence Protocol) des Cisco Meeting Server (CMS) erkennen und miteinander kommunizieren.

### Voraussetzungen

### Anforderungen

Cisco empfiehlt, über Kenntnisse in folgenden Bereichen zu verfügen:

- Cisco Meeting Server
- Callbridge-Komponente
- XMPP-Komponente
- Web Real-Time Communication (WebRTC) Framework

#### Verwendete Komponenten

 $\cdot$  CMS 2.5

Dieses Dokument ist nicht auf bestimmte Software- und Hardwareversionen beschränkt.

Die Informationen in diesem Dokument wurden von den Geräten in einer bestimmten Laborumgebung erstellt. Alle in diesem Dokument verwendeten Geräte haben mit einer leeren (Standard-)Konfiguration begonnen. Wenn Ihr Netzwerk in Betrieb ist, stellen Sie sicher, dass Sie die potenziellen Auswirkungen eines Befehls verstehen.

### Hintergrundinformationen

WebRTC ist ein offenes Framework für das Web, das Echtzeit-Kommunikation mit einem Internet-Browser ermöglicht. Dazu gehören die grundlegenden Bausteine für eine qualitativ hochwertige Internetkommunikation, z. B. Netzwerk-, Audio- und Videokomponenten, die in Sprach- und Videochat-Anwendungen verwendet werden.

Die XMPP-Komponente von Cisco Meeting Server ist erforderlich, um an einem Meeting teilzunehmen oder sich bei der WebRTC-Plattform anzumelden. Wenn eine neue Anmeldeanforderung auf dem XMPP vom WebRTC-Client eingeht, kommuniziert der XMPP mit der Callbridge-Website, um die Verbindung zu initiieren.

## **Signalfluss**

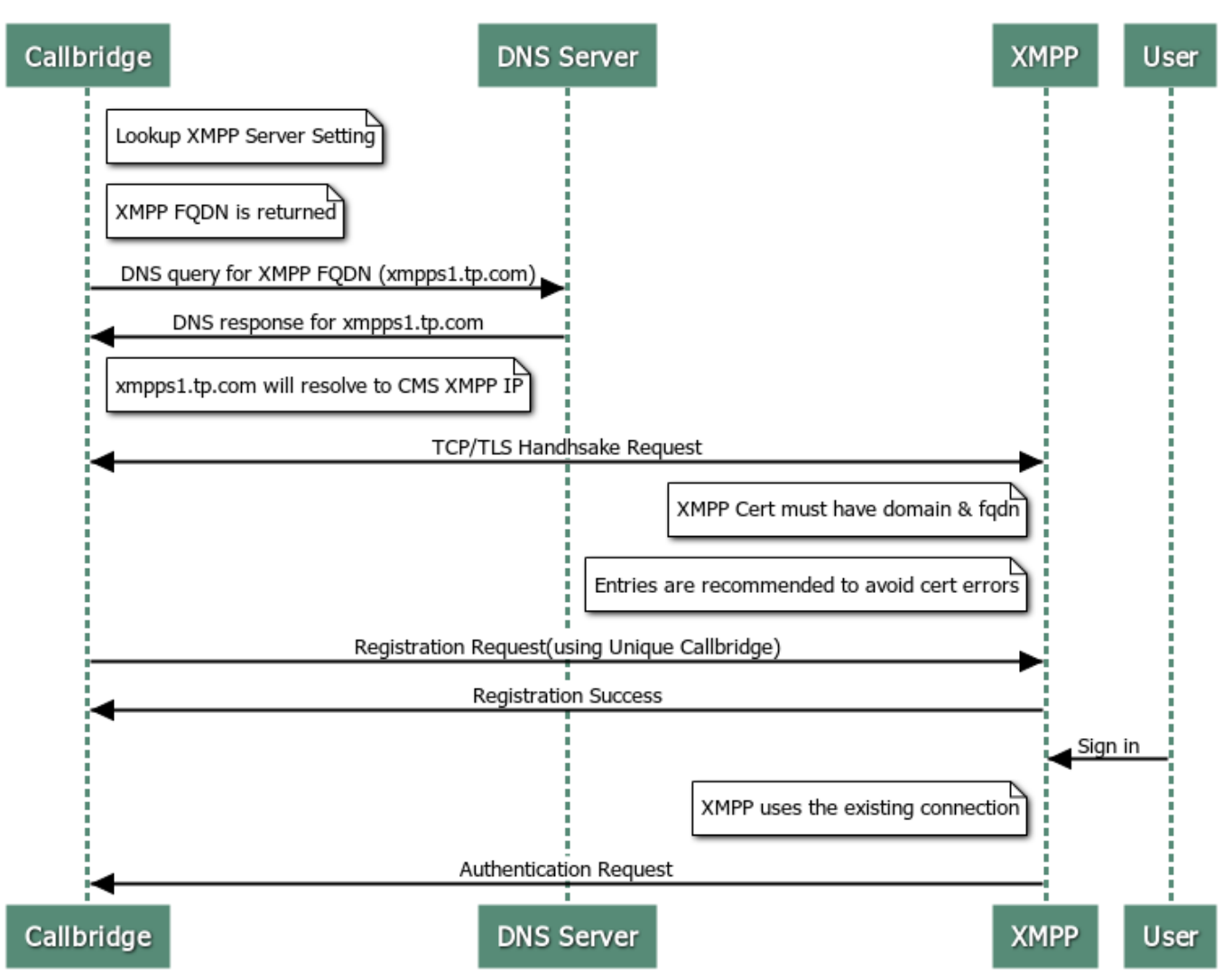

#### How Callbridge connects to XMPP

### Erläuterung

1. Bevor eine Anmeldeanforderung für das XMPP vom Webbenutzer eingeht, muss das XMPP bereits mit einer Callbridge verbunden sein.

Hinweis: Die Konfiguration der Callbridge- und XMPP-Verbindung wird in diesem Dokument nicht erläutert. Weitere Informationen erhalten Sie, wenn Sie zum nächsten Dokument navigieren: [CMS einzeln konfigurieren und integrieren](/content/en/us/support/docs/conferencing/meeting-server/213821-configure-and-integrate-cms-single-combi.html)

- 2. Die Callbridge ruft den vollqualifizierten Domänennamen (Fully Qualified Domain Name, FQDN) und die Portdetails des XMPP-Servers auf, basierend auf der Konfiguration der Application Programming Interface (API) **/configuration/xmpp** oder der Konfiguration der XMPP-Servereinstellungen für die Webschnittstelle ab.
- Standardmäßig versucht Callbridge, eine Verbindung zum XMPP an Port 5223 herzustellen, 3. sofern dies nicht ausdrücklich in der Serveradressenkonfiguration in der CMS-Administrations-Webschnittstelle angegeben ist. Um diese Informationen zu validieren, rufen Sie CMS > Configuration > General auf.
- 4. Bei Bereitstellungen mit mehreren XMPP-Servern bleibt das Feld "Server Address" leer. In diesem Szenario führt die Callbridge eine SRV-Suche für die Komponente record\_xmpp.Component\_tcp.example.com durch. Der example.com wird durch den Eintrag im Feld Domain (Domäne) ersetzt.
- 5. Die Callbridge führt eine DNS-Suche (Domain Network Service) durch, um den XMPP-FQDN abzurufen.
- 6. Die Callbridge stellt eine Verbindung mit der zurückgegebenen IP-Adresse und dem zurückgegebenen Port her.
- 7. Ein Transmision Control Protocol (TCP)-Handshake findet zwischen Callbridge und XMPP statt. Dies sind die Exchange-Zertifikate Callbridge und XMPP.
- 8. Das XMPP-Zertifikat muss die XMPP-Domäne und den FQDN des XMPP-Servers als SAN-Einträge (Subject Alternative Name) enthalten, um Zertifikatfehler zu vermeiden.
- Sobald die Verbindung hergestellt ist, sendet Callbridge eine Registrierungsanfrage mit der 9. eindeutigen Callbridge-ID und dem eindeutigen Kennwort an den XMPP-Server.

Hinweis: Die Callbridge-ID und das Kennwort müssen zuvor konfiguriert werden. Die Konfiguration dieser Einstellungen ist nicht Gegenstand dieses Dokuments, um zum nächsten Dokument zu gelangen: [CMS einzeln konfigurieren und integrieren](/content/en/us/support/docs/conferencing/meeting-server/213821-configure-and-integrate-cms-single-combi.html)

- 10. Der XMPP-Server validiert die Callbridge-ID und das Kennwort und sendet eine Erfolgsantwort für die Registrierung zurück.
- 11. Dadurch wird eine aktive Verbindung zwischen Callbridge und XMPP hergestellt.
- 12. Diese Verbindung wird von XMPP verwendet, wenn eine neue Anmeldeanfrage eingeht.